## **GLOW Home Learning Information**

### Dear Parent/Guardian,

As a result of home learning now being in place, you will require the following information to be able to access the online learning component.

Go to the home learning hub GLOW: <https://sts.platform.rmunify.com/account/signin/glow>

Use your child's username and password (P7 pupils are aware of their login details) to login to GLOW. Once logged in, you will see this screen:

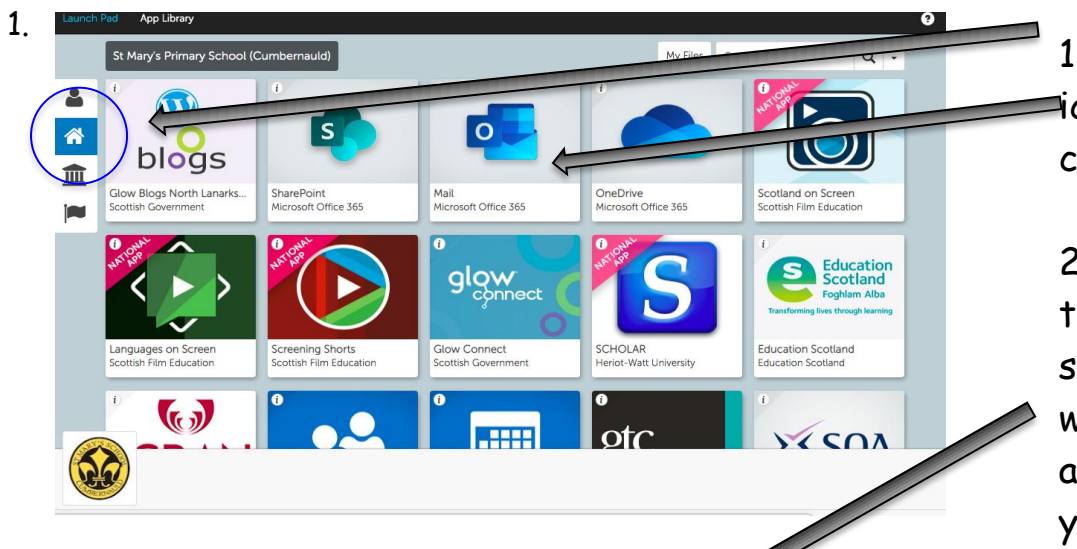

1. Click on the House icon on the left. Then click on the 'Mail' tile.

2. You will be taken to the next screen as shown below left. You will then be able to access emails from your child's teacher.

2.

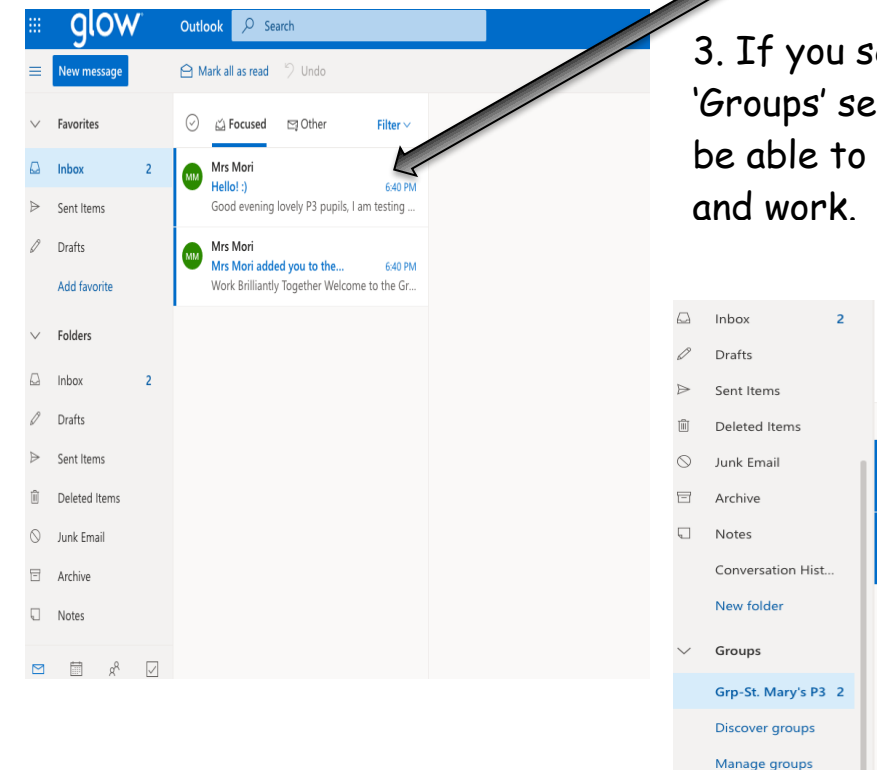

croll down, you will find the ction. This is where your child will access links and upload photos

6:40 PM

6:31 PM

Grp-St. Mary's P3 ☆ te group · 26 m Send email **D** 

Good evening lovely P3 pupils, I am testing ...

Welcome to the Grp-St. Mary's P3 group. U...

Today Mrs Mori Hello!:)

Grp-St. Mary's P3 The new Grp-St. Mary's P3 ... 4. In the group page, if you click on 'files' you will be able to find any documents, files or work assigned to your child.

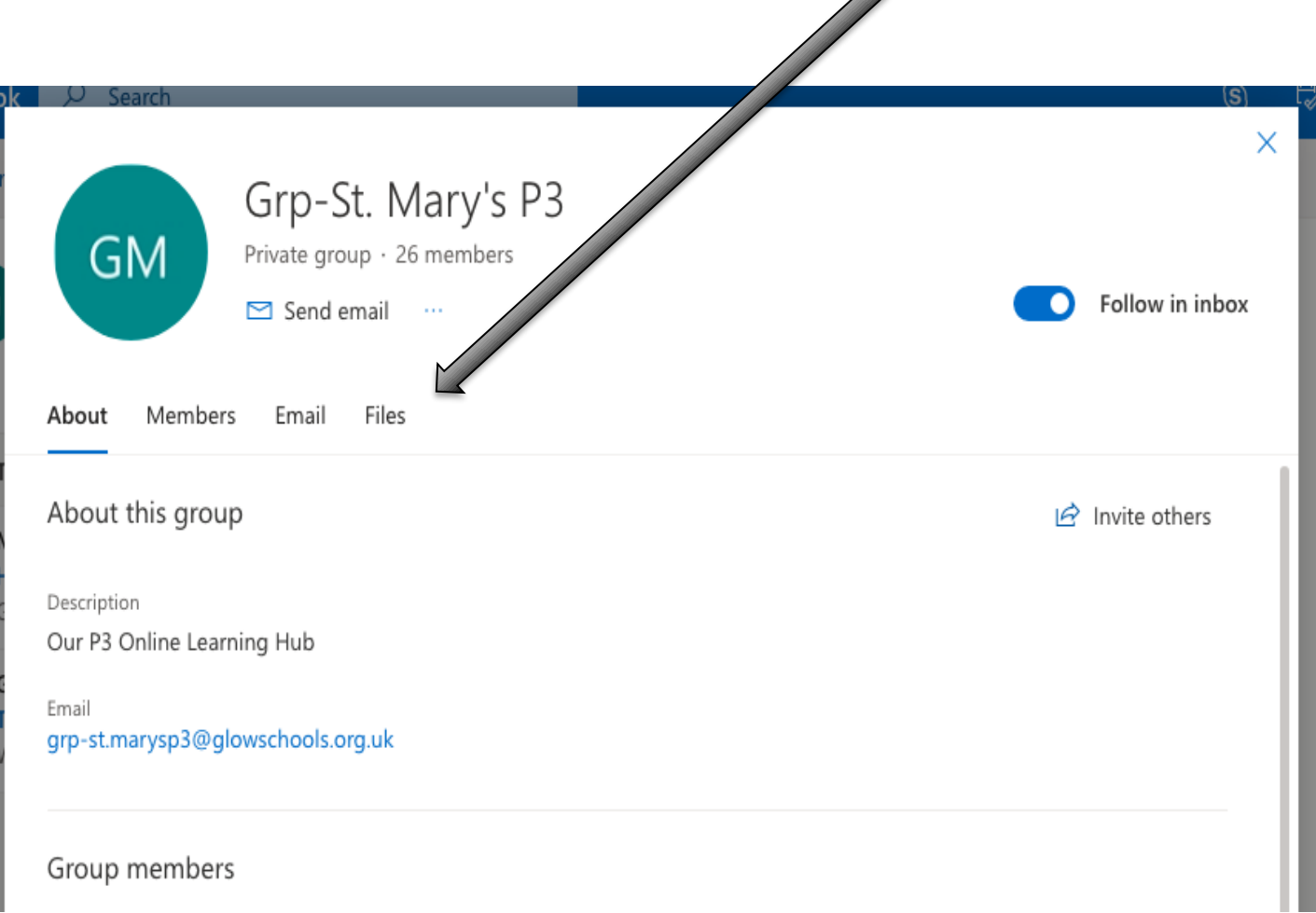

# **\*PLEASE NOTE\***

These screenshots are examples of another class, the group we use is **Grp-Miss Coyle P7**. If you have any issues logging in to GLOW, please just let me know or email:

[grp-misscoyleP7@glowschools.org.uk](mailto:grp-misscoyleP7@glowschools.org.uk)

### **Other Online Learning Tools**

Please also make regular use of the following online learning tools (your child's login details are in their home learning pack):

**IDL Spelling and IDL Maths** Website:<https://appuk.idlsgroup.com/#/login>

### **Sumdog Maths**

Website: https://www.sumdog.com/user/sign\_in